Для создания Билетов прейдите в пункт «Товары» нажмите «Создать». Поля, отмеченные красной звездочкой \*, обязательны для заполнения.

- Введите «Название» билета.\*
- Выберите «Организацию».\*
- Выберите «Тип товара»- Билет.\*
- Выберите «Налог», например, Без НДС.\*
- Выберите «Приоритет списания на турникете», например, 1, чем выше значение тем выше приоритет списания билета при проходе (первым будет списан товар с большим номером).\*
- Выберите «Задержка прохода на турникете»- задержка между проходами (в секундах).\*
- Выберите «Тип пересчета при возврате» пересчет стоимости происходит пропорционально либо текущему остатку, либо времени действия (используется в многоразовых билетах).\*
- Выберите «Категорию» товара (например «Билеты»). Создается во вкладке Категория [\(Категории товаров\)](https://wiki.lime-it.ru/doku.php/public/doc/admin/goodtypetree).
- Выберите «Временные ограничения» Создается во вкладке «Временные ограничения » [\(Создание Временного ограничения](https://wiki.lime-it.ru/doku.php/public/doc/sozdanie_vremennnogo_ogranichenija_vremennoe_ogranichenie)).\*
- Выберите «Категорию клиентов»- (например «Дети»). Создается во вкладке Категория клиентов [\(Создание Категории клиентов](https://wiki.lime-it.ru/doku.php/public/doc/sozdanie_kategorii_klientov)).
- Установите значение «Базовая цена» стоимость билета.
- Выберите «Базовое количество» например, 1 (варианты ипользования билетов с базовым количестовм больше 1 и сопутствующие настройки по ссылке —> [Создание](https://wiki.lime-it.ru/doku.php/public/doc/admin/tikets) [билетов на несколько проходов\)](https://wiki.lime-it.ru/doku.php/public/doc/admin/tikets).\*
- Выберите «Разрешить возврат товара» определяет, можно ли возвращать данный товар.
- Галочка в чекбоксе «Прверять последний проход» проверка, является ли данный проход последним, чтобы предупредить человека о невозможности дальнейшего прохода.
- Галочка в чекбоксе «Скрытый» скрывает товар в дереве товаров кассы.
- Галочка в чекбоксе «Использовать по умолчанию для мягкого оффлайна» использовать для фиксации прохода в мягком оффлайне в случае, если невозможно списать с действующего билета или счета (например, при отсутсвии интернета).
- Можно выбрать световую индикацию.
- Символ короткий символ для отображения, актуально для товаров с типом «Счет».
- Предмет расчета означает, что данный товар будет рассчитываться фискальным принтером так, как вы выберете. По умолчанию карта рассчитывается как товар.
- Способ расчёта признак способа расчета по ФЗ-54. Способ расчёта отображается в фискальном чеке.
- Собственный звук прохода выберете галочку, если необходим собственный звук прохода для конкретной карты.
- Звук разрешения прохода (подробнее о настройке тут–> [Озвучка проходов\)](https://wiki.lime-it.ru/doku.php/public/doc/admin/pass_sounds).
- Галочка в чекбоксе Административный указывает, что данный тип права является административным. В отчетах проходы по таким правам можно фильтровать специальным параметром.
- Галочкав чекбоксе «Всегда печатать билет» означает принудительную печать билета. Если выставлен данный флаг, билет будет напечатан даже в случае продажи на карту. Билет будет без QR кода.
- Введите количество «Использований за период» данный параметр отвечает за максимальное число использований в заданный период.
- Ввведите количество «Использований за дней» данный параметр определяет период, ограничивающий использование.
- Расчет только на кассе оплата только на кассе, действует для карт, запрещает выход из зоны через валидатор.
- Нажмите «Сохранить».

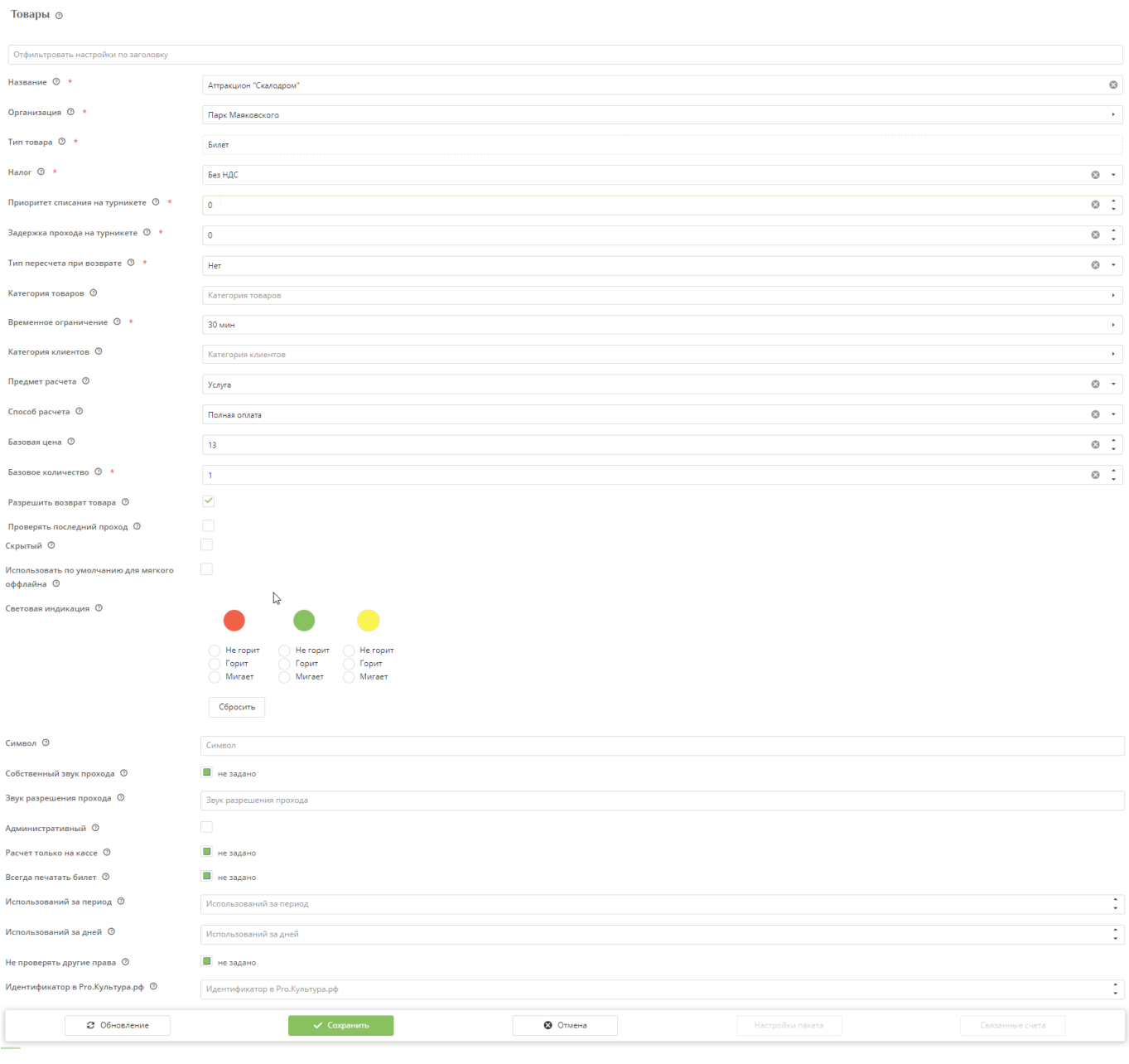

## [Создание билетов на несколько проходов](https://wiki.lime-it.ru/doku.php/public/doc/admin/tikets)

## [Создание товаров в инсталляции](https://wiki.lime-it.ru/doku.php/public/tovari)

[public](https://wiki.lime-it.ru/doku.php/tag/public?do=showtag&tag=public), [doc](https://wiki.lime-it.ru/doku.php/tag/doc?do=showtag&tag=doc), [article](https://wiki.lime-it.ru/doku.php/tag/article?do=showtag&tag=article)

From: <https://wiki.lime-it.ru/> -

Permanent link: **[https://wiki.lime-it.ru/doku.php/public/doc/sozdanie\\_biletov](https://wiki.lime-it.ru/doku.php/public/doc/sozdanie_biletov)**

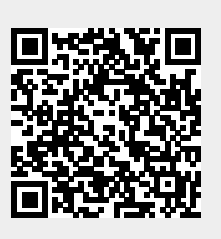

Last update: **10:38 29/05/2023**